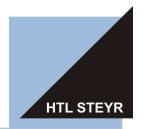

+43 7252 72914 • www.htl-steyr.ac.at • office@htl-steyr.ac.at

Sehr geehrte Eltern, sehr geehrte Erziehungsberechtigte!

Mit der Anmeldung Ihrer Tochter/Ihres Sohnes haben wir Ihre E-Mail-Adressen erhoben, damit wir Ihnen den Zugang zu WebUntis ermöglichen können

Mit den von Ihnen angegebenen E-Mail-Adressen können Sie einen Zugang zu WebUntis freischalten. Durch diesen Zugang erhalten Sie folgende Möglichkeiten:

- Abruf von Stundenplänen
- Informationen über aktuelle Supplierungen
- Informationen über Sprechstunden, Sprechzimmer und Durchwahlen von Lehrern
- Einsicht auf Fehlzeiten
- Reservierung von Terminen am Elternsprechtag

## Wie bekommen Sie Zugang?

Vor der ersten Nutzung müssen Sie sich auf der Seite https://neilo.webuntis.com/ registrieren. Klicken Sie dort auf den Link "Noch kein Zugang? - Registrieren".

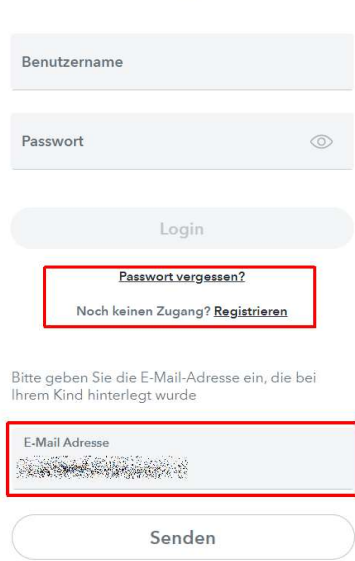

Auf der folgenden Seite:

müssen Sie die E-Mail-Adresse angeben, welche Sie uns mitgeteilt haben. Nach einem Klick auf den "Senden"-Button wird Ihnen eine E-Mail mit einem Bestätigungscode zugesandt und folgendes Fenster geöffnet:

Bestehen und Einhalt absoluted in

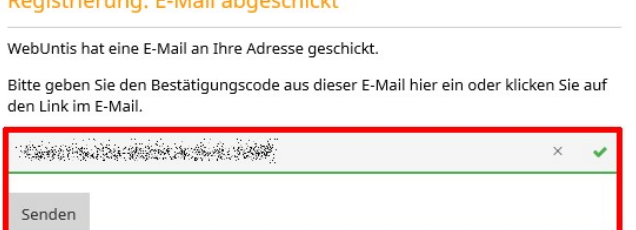

Nach Eingabe des Bestätigungscodes und Klick auf "Senden" müssen Sie im darauffolgenden Dialog ein Passwort eingeben und "Speichern". Danach ist die Registrierung abgeschlossen.

Nun können Sie sich mit Benutzernamen (wieder die E-Mail Adresse) und Passwort auf WebUntis anmelden.

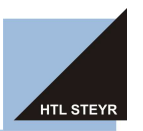

+43 7252 72914 • www.htl-steyr.ac.at • office@htl-steyr.ac.at

Wenn Sie mehrere Kinder an der HTL Steyr haben, können Sie im oberen Bereich auswählen, von welchem Kind Sie Daten einsehen möchten:

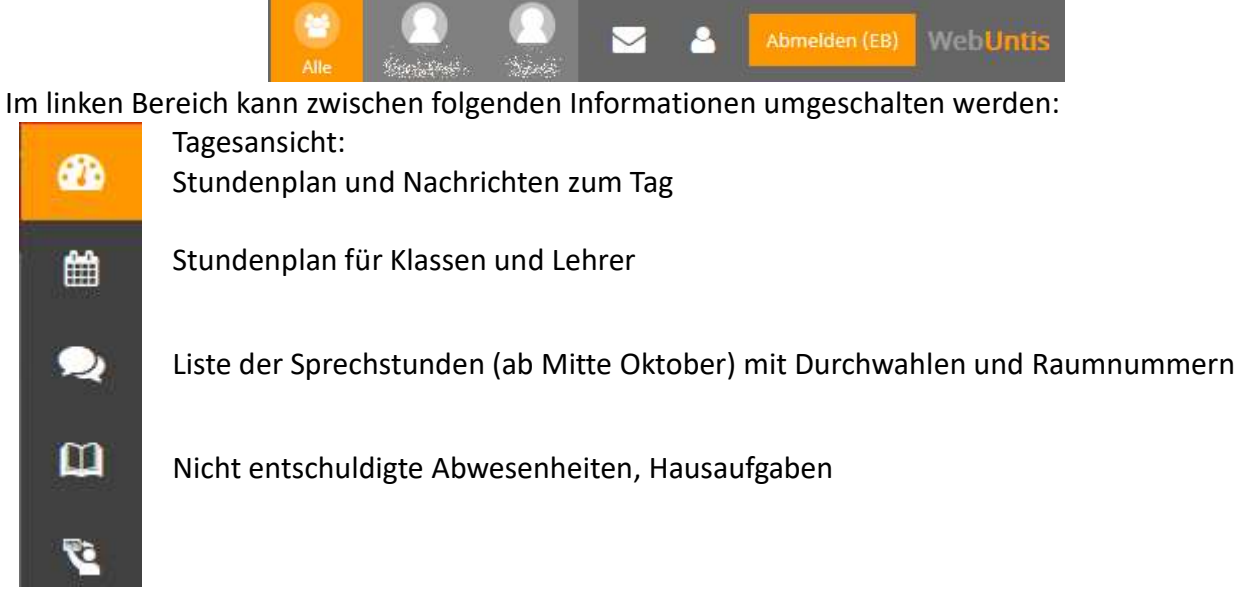

## Elternsprechtag voraussichtlich Anfang Dezember

Sobald die Anmeldung zu Terminen am Elternsprechtag freigeschalten ist (14 Tage vor dem Elternsprechtag), ist in der Tagesansicht ein Link zur Terminreservierung sichtbar:

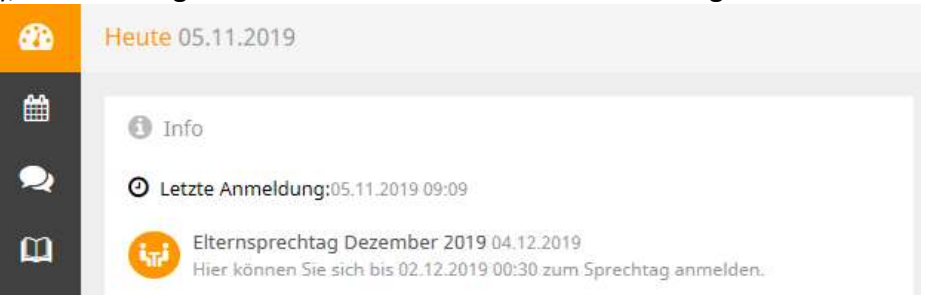

Durch einen Klick auf den "Elternsprechtag" können Sie sehen, welche Lehrer Sie zu einem Gespräch eingeladen haben, und im linken Bereich können Sie Termine reservieren:

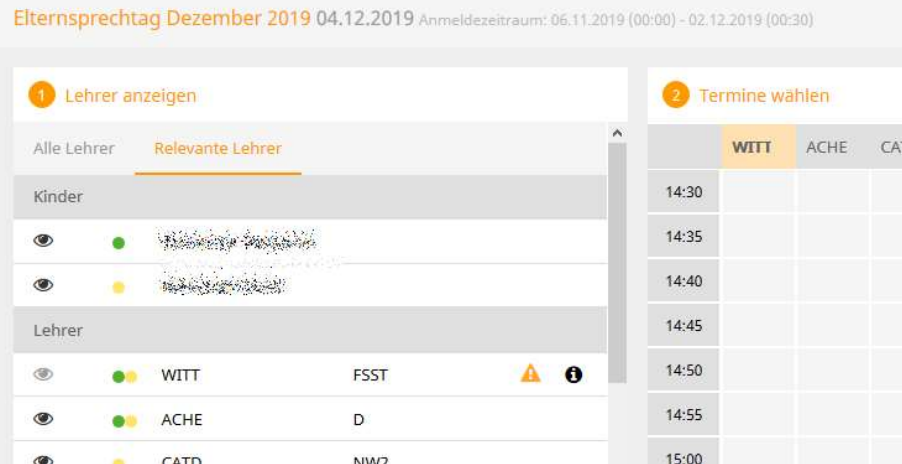

CATD NW<sub>2</sub> Das Rufzeichensymbol neben dem Gegenstand zeigt Ihnen, dass Sie dieser Lehrer zu einem Gespräch eingeladen hat.